## BEEDS portal | Bank of England Electronic Data Submission Portal User guide

## Logging in

This User guide explains how to log into BEEDS account

1. Navigate to the BEEDS portal website https://beeds.bankofengland.co.uk/

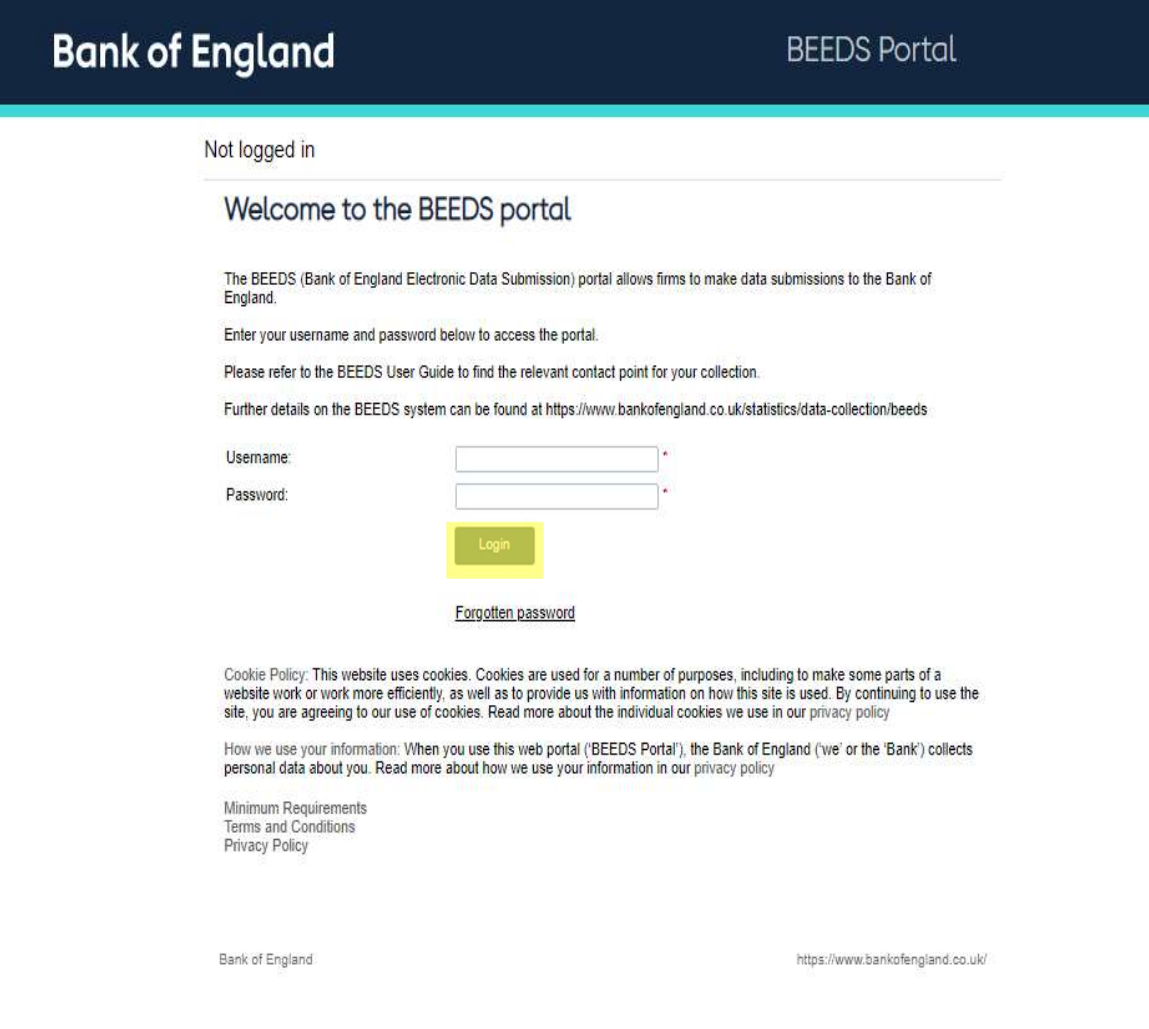

2. Type in your username (email address) and password and click 'Login'

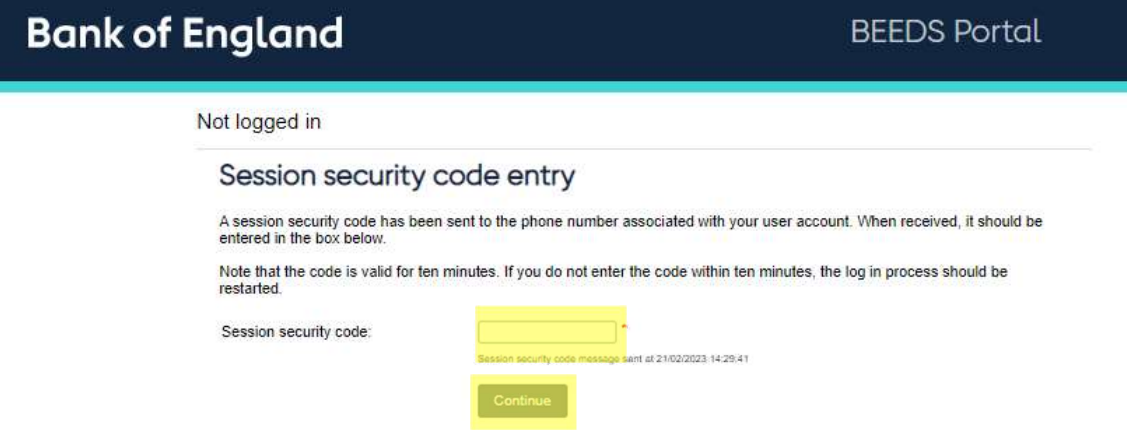

3. You will receive a text to your phone with a 6 digit Session security code, type this into the box and click 'Continue'

4. below page will display, you are successfully logged in.

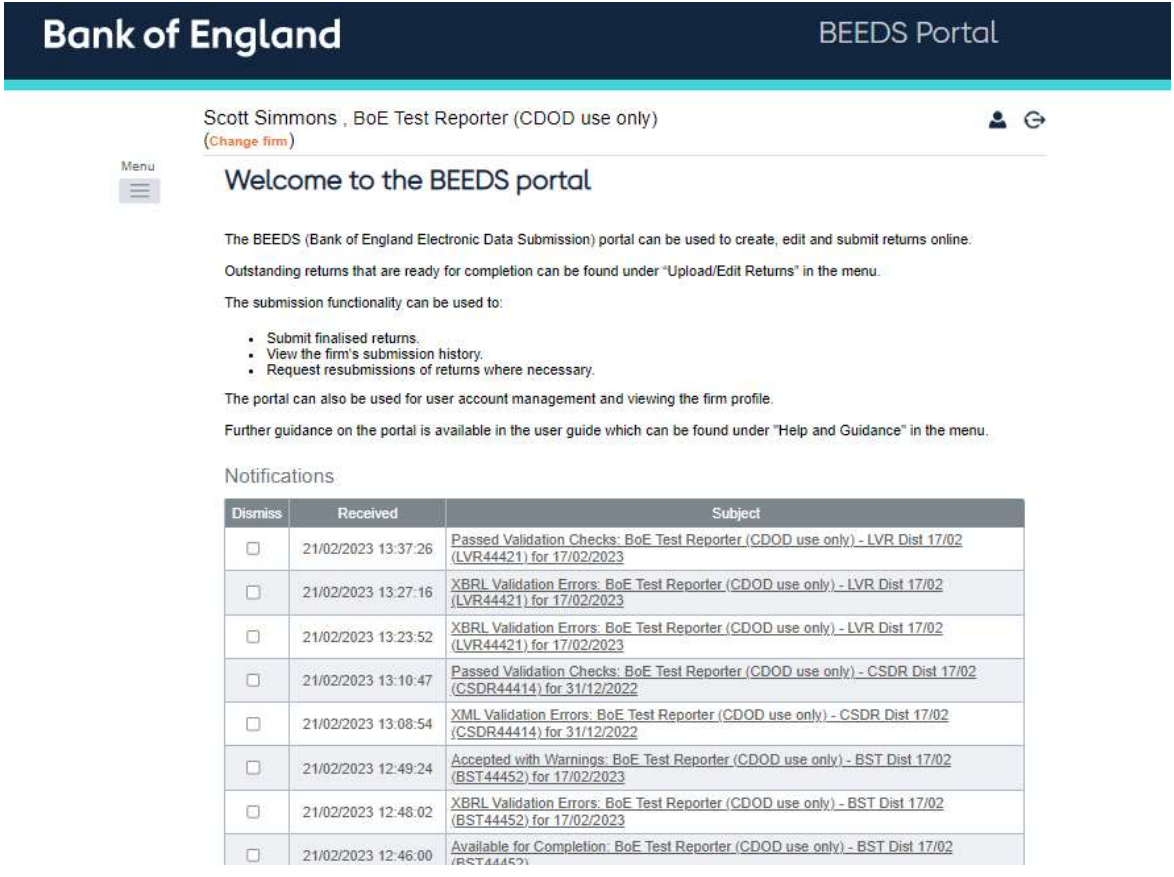